Fortech S.r.l Via Rigoletto,4 47922 Rimini (RN) Italia P. IVA 03618500403 T. +39 0541 364611

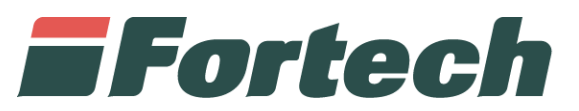

# **Funzionalità SmartStation su Site Manager**

Smart Console, Smart Interface, SmartStation Web

fortech.it info@fortech.it

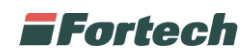

# **REVISIONI**

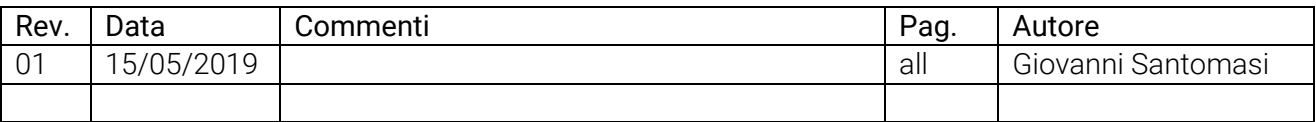

#### **SOMMARIO**

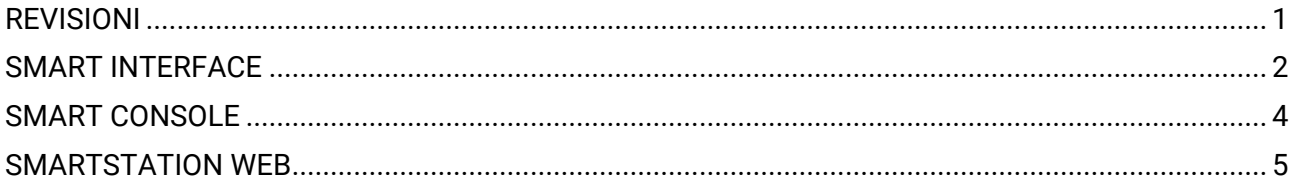

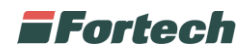

## **SMART INTERFACE**

La pagina smart interface presente nel portale Site Manager consente di gestire i dispositivi delle apparecchiature smart presenti sul punto vendita.

Dalla home page di Site Manager selezionare il punto vendita.

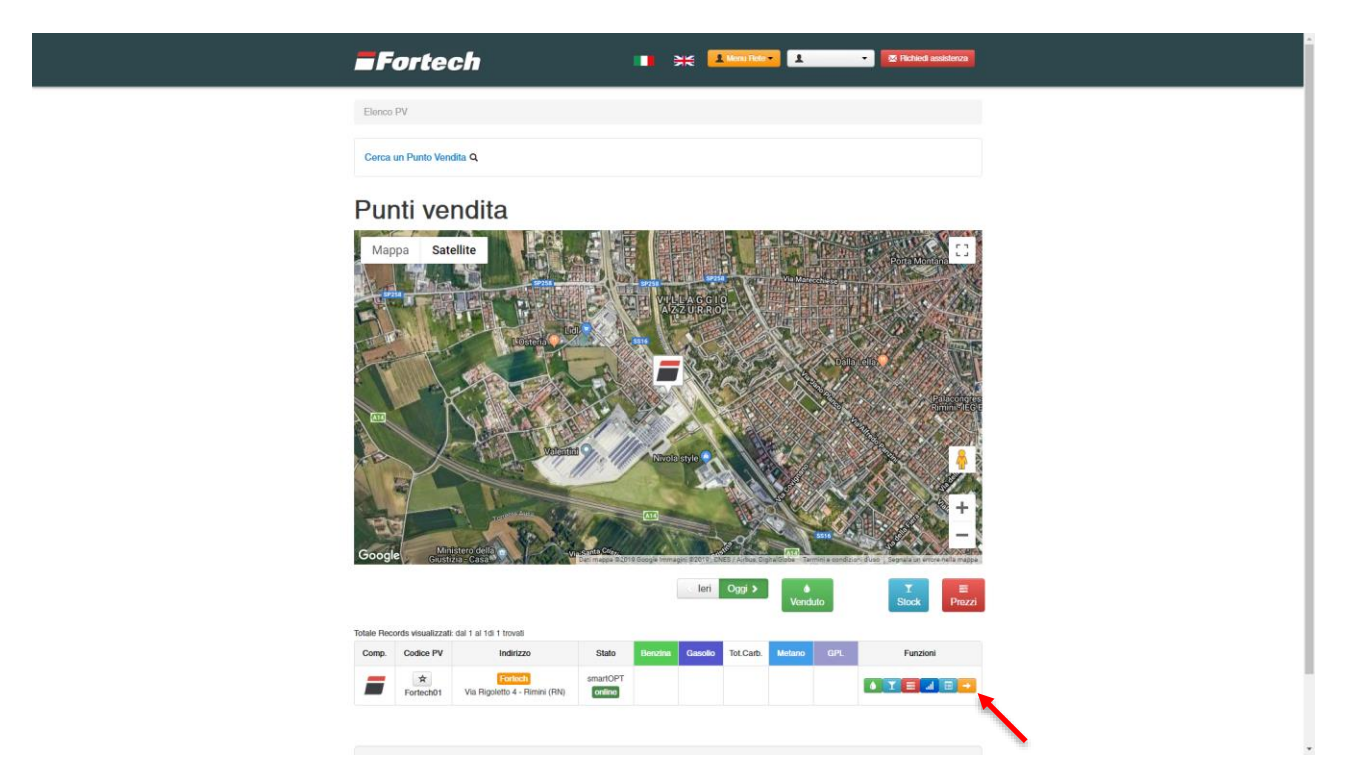

Dal menu selezionare SmartStation e aprire la voce Smart Interface

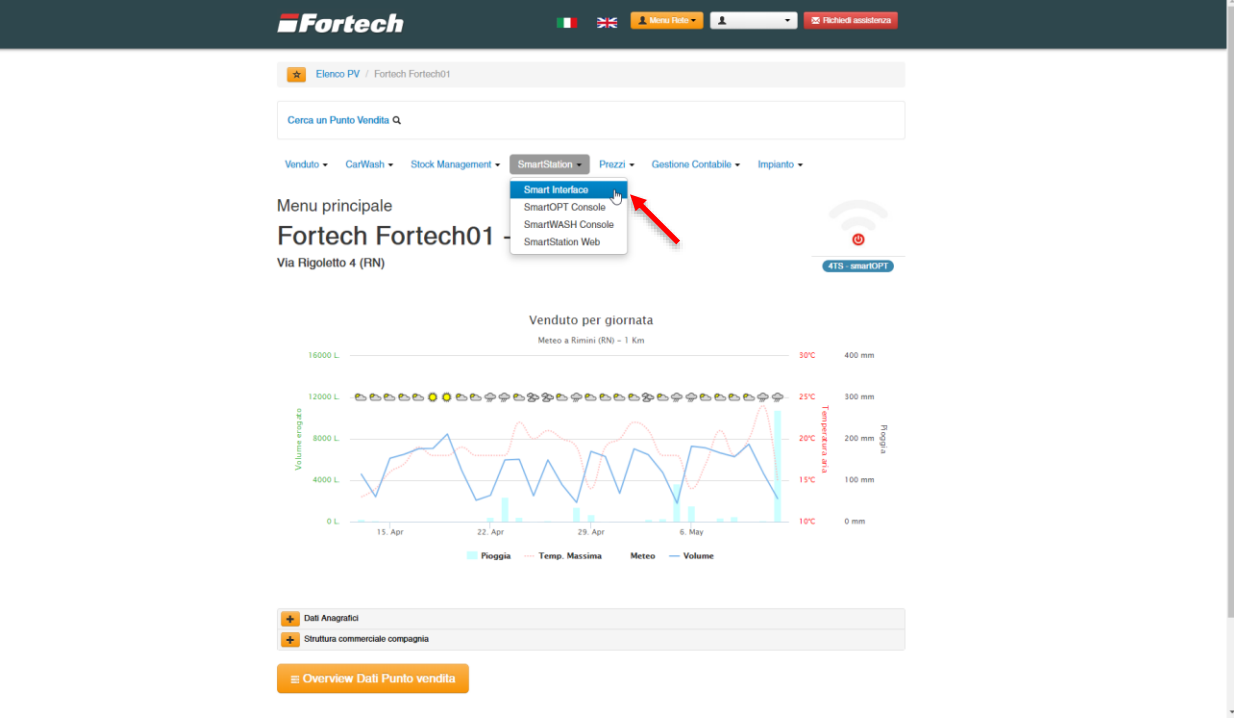

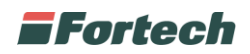

La pagina smart Interface contiene le informazioni relative ai dispositivi di ogni colonnina self service installata. In base ad ogni dispositivo è possibile visualizzare diverse informazioni quali lo stato (attivo – non attivo), temperatura, umidità, percentuale di carica…

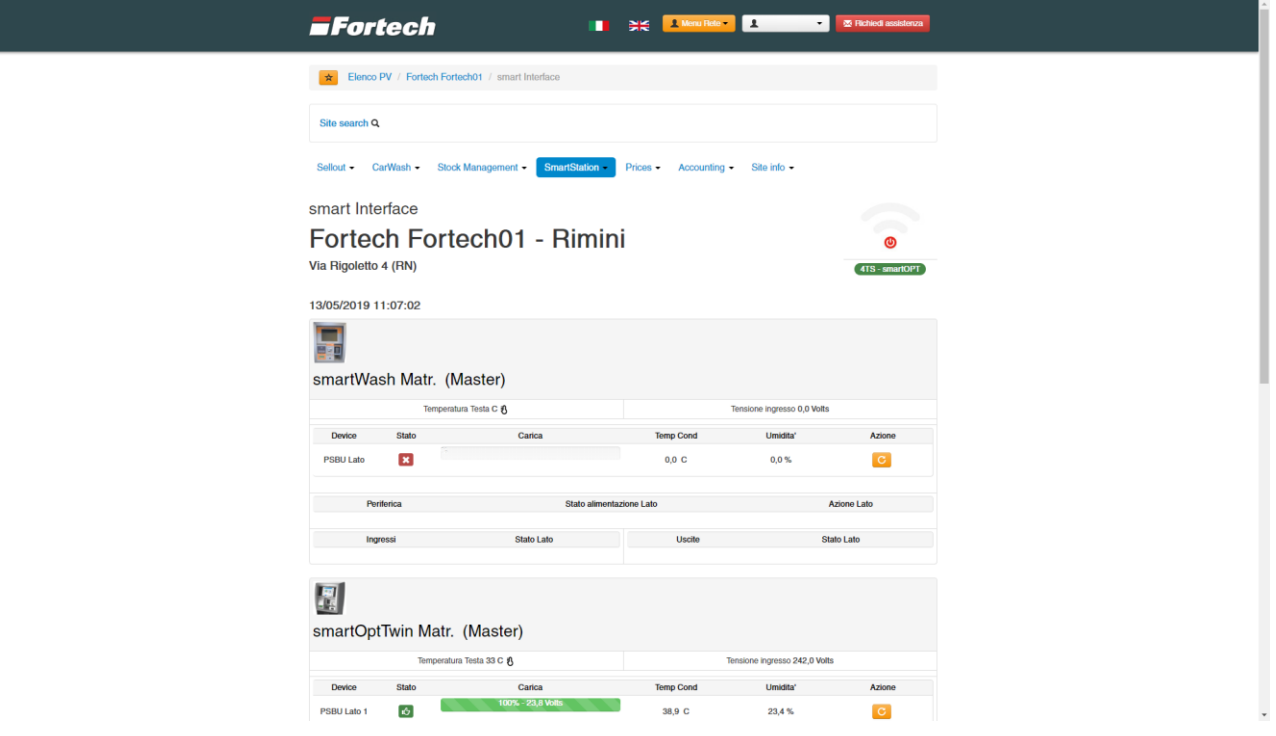

Accanto ad ogni dispositivo è presente l'icona per riavviarlo  $\boxed{\text{c}}$  e per spegnerlo  $\boxed{\text{o}}$ .

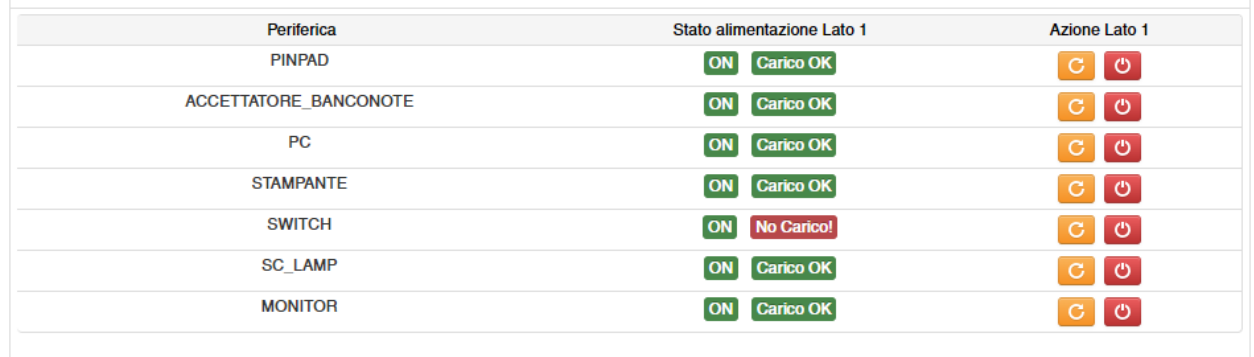

Se è presente uno smartOPT sono presenti le informazioni relativa alla modalità di ripristino dell'accettatore ( M = Manuale – A = Automatico) e l'interuttore per disattivarlo/attivarlo.

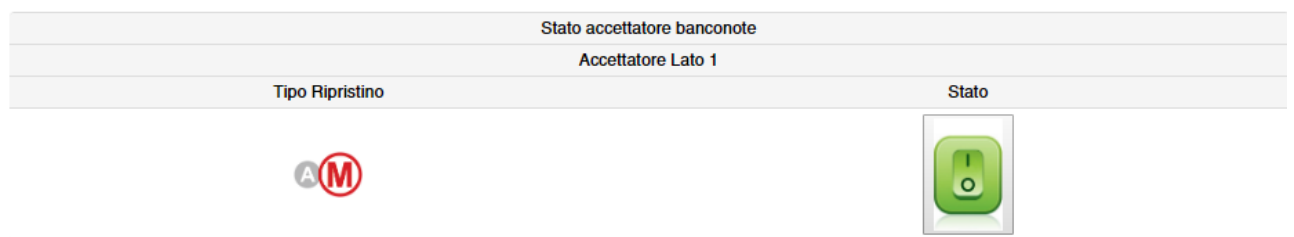

N.B. Il pulsante per disattivare / Riattivare l'accettatore (richiede l'inserimento della password di accesso).

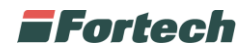

### **SMART CONSOLE**

Dal menu selezionare SmartStation e aprire la voce SmartOPT Console o smartWASH Console in base all'apparecchiatura.

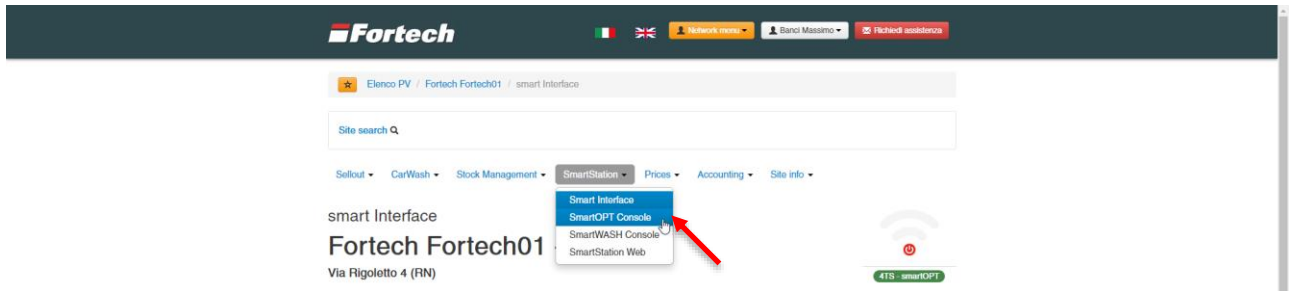

Da questa pagina è possibile visualizzare tutte le operazioni effettuate e i relativi scontrini.

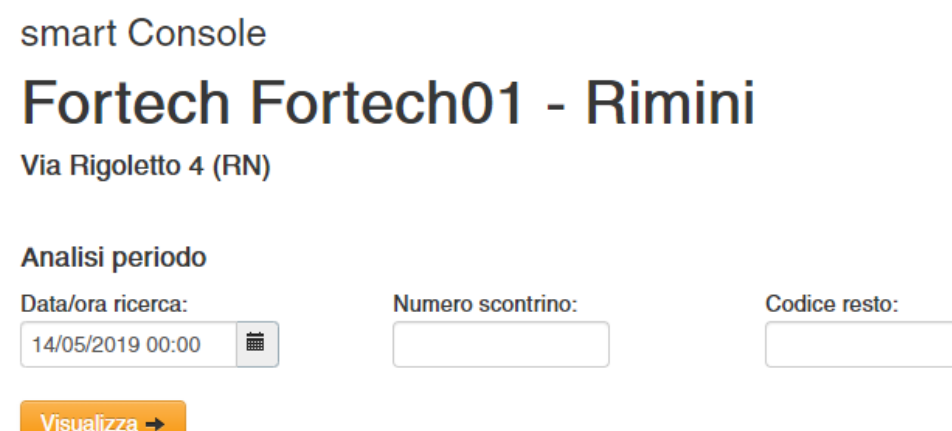

Selezionare una data e premere visualizza per aprire l'elenco di tutte le operazioni, oppure inserire il numero di scontrino o il codice di resto per cercare un rifornimento specifico.

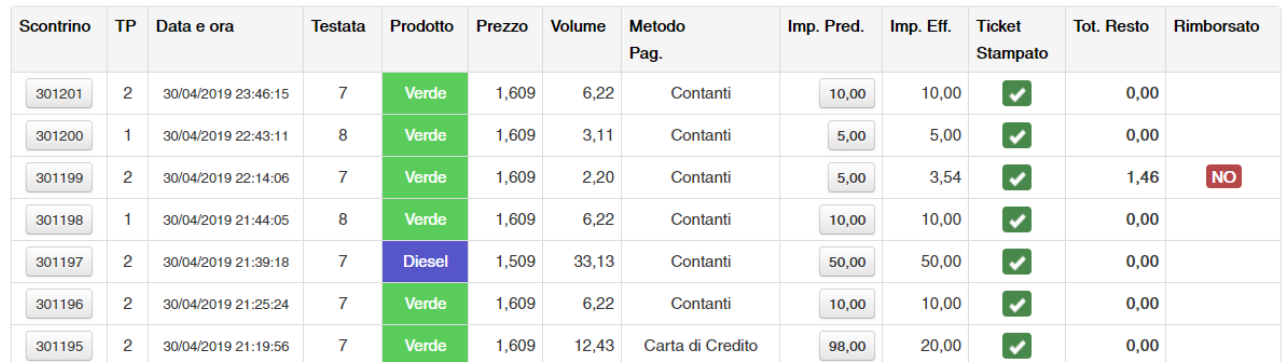

#### Elenco operazioni

Sotto la colonna "Tot. Resto" è possibile visualizzare i vari resti e sotto la voce "Rimborsato" se è stato rimborsato oppure no.

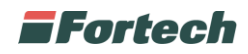

Cliccando nella prima colonna sul numero scontrino compaiono i pulsanti per gestire le diverse operazioni.

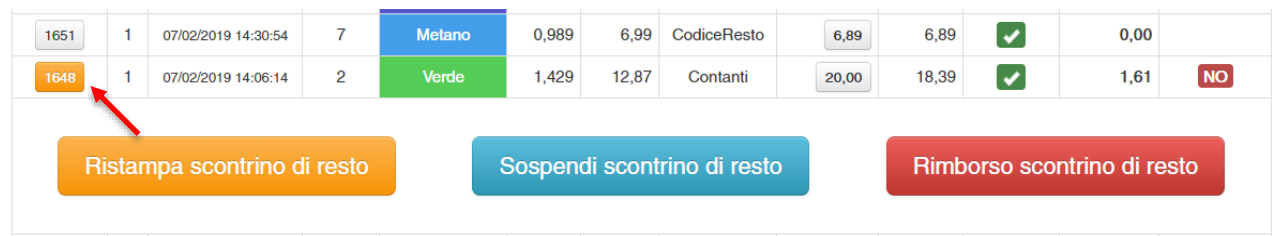

Ristampa scontrino di resto: consente di ristampare dall'opt o dal wash lo scontrino Sospendi scontrino di resto: consente di bloccare temporaneamente lo scontrino Rimborso scontrino di resto: consente di segnare lo scontrino come rimborsato

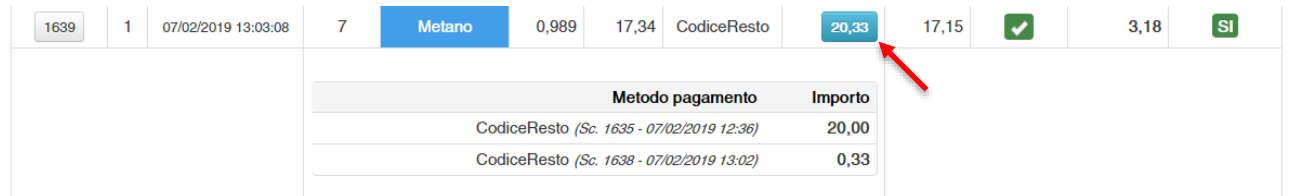

Cliccando sull'importo sotto la voce Imp. Pred. è possibile visualizzare il riepilogo dell'operazione con il relativo codice di resto riutilizzato.

#### **SMARTSTATION WEB**

Dal menu selezionare SmartStation e aprire la voce SmartStation Web.

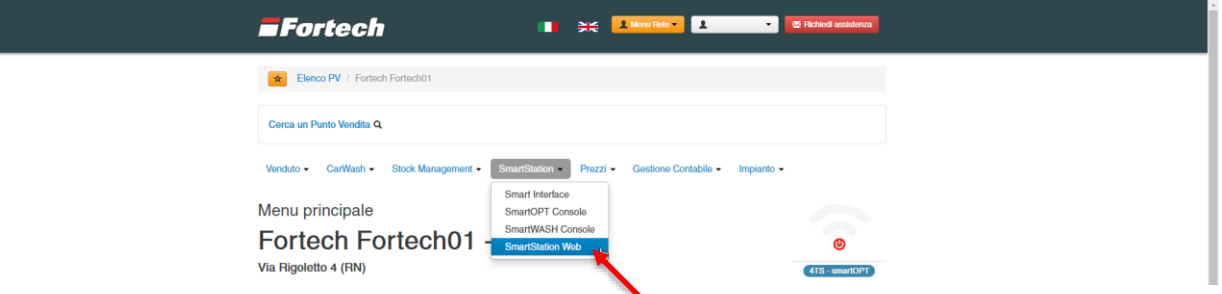

La pagina SmartStation Web consente di visualizzare alcune informazioni generali del piazzale, cambiare la modalità operativa (servito – self), bloccare la stazione o interromperla per manutenzione.

Nella prima parte sono presenti gli erogatori con i rispettivi stati.

Piazzale alle 15/05/2019 11:39:37

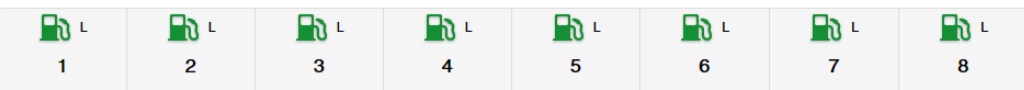

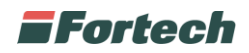

Subito sotto è presente una tabella che riepiloga le ultime 3 erogazioni per ogni pompa indicando importo, litri, data e ora, metodo di pagamento.

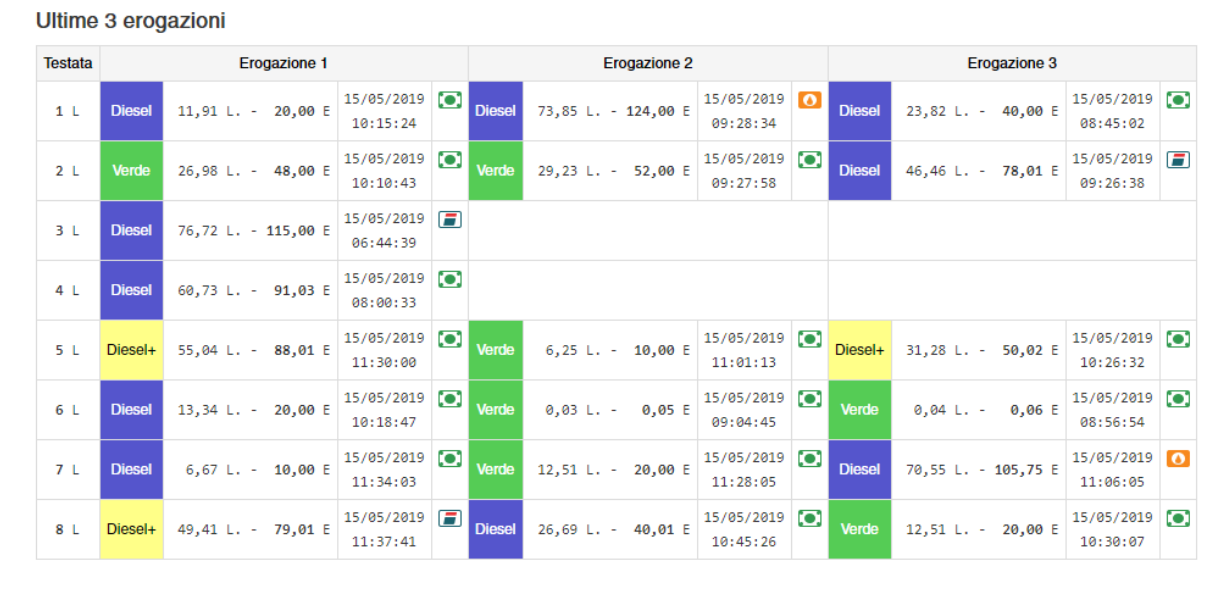

Infine nella parte bassa della pagina sono presenti i pulsanti per la gestione del piazzale.

Sotto la voce "Elenco Profili disponibili" è possibile selezionare la modalità operativa.

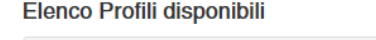

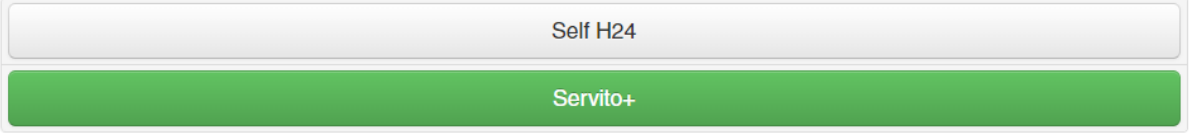

Sotto la voce "Comandi di sistema" è possibile Fermare / Aprire la stazione e bloccarla per manutenzione.

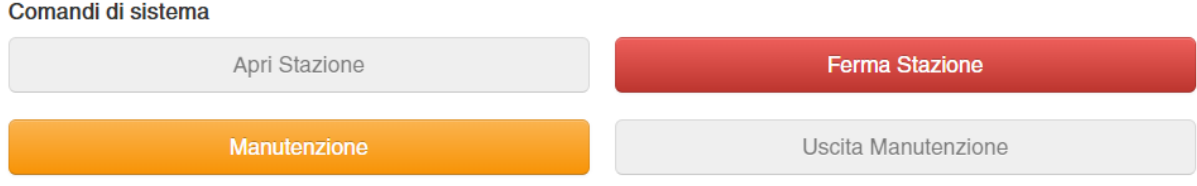